# Making Microgrids Plug and Play

Andrew Frank - Distributed Systems Architect Christian Pinta - API Research/Programmer Austin Thoreson - Systems and Hardware Engineer Ben Eder - Software Developer Saketh Jonnadula - Software Developer

Client: Nick David

Advisor: Matthew Wymore

sdmay23-36

### Introduction

- Microgrid Pallets developed by Iowa State University Electric Power Research Center (EPRC)
- Individually deliver 8kW, higher power applications require synchronization
- Synchronizing pallets requires a specific setup process and technical knowledge

### **Our Goal:**

Simplify the process of connecting pallets together and automate as much as possible.

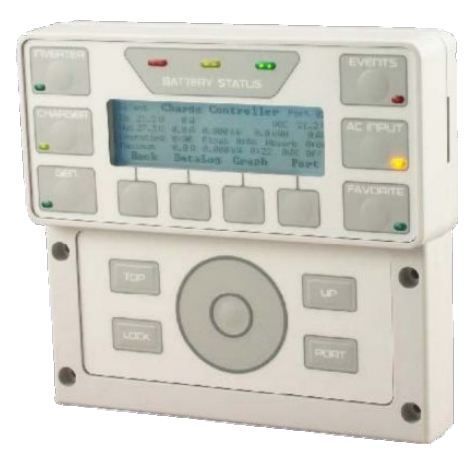

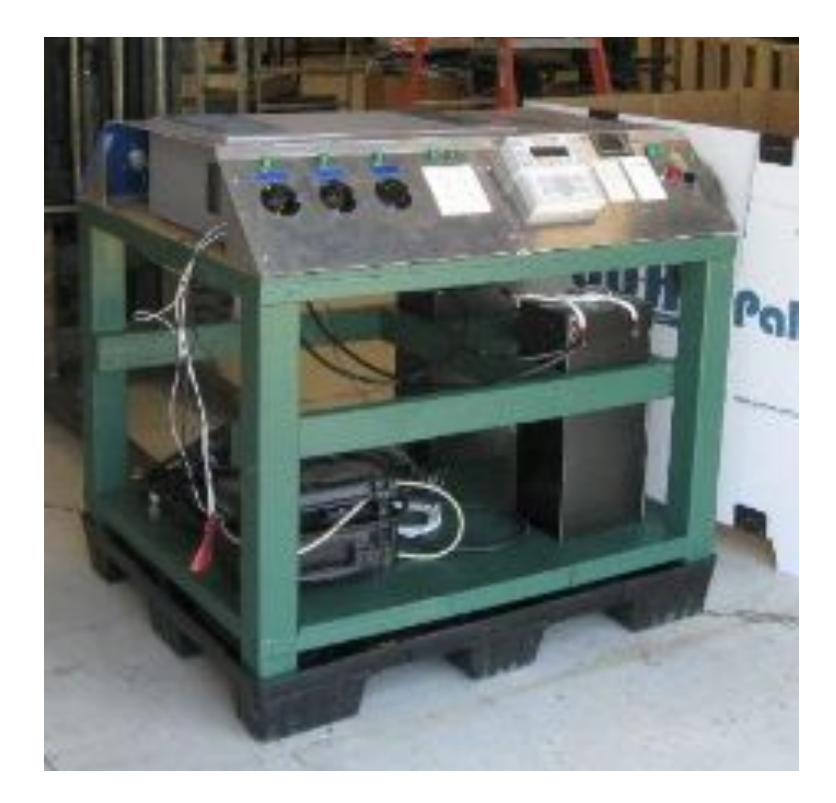

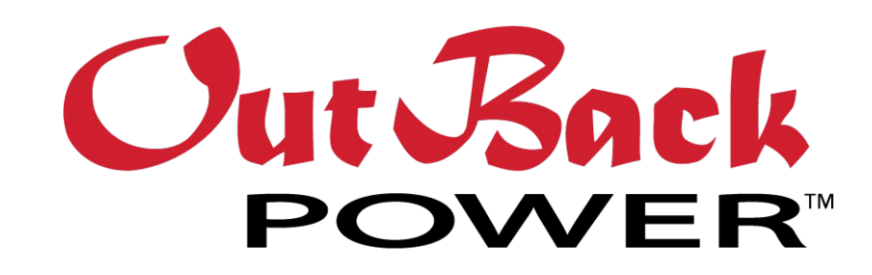

## Existing Microgrid Overview

### **Mate 3**

- **Proprietary Interface**
- Configures devices connected to Hub 10 **AXS Port**
- Interface for changing configurations
- Uses Sunspec commands via ModBus
- Translates Sunspec commands to proprietary messages

### **Hub 10**

- Distributes proprietary communications
- Coordinates communication between pallets **Radian (Inverter)**
- Delivers power from batteries
- Outputs single phase AC power at 120 or 240V

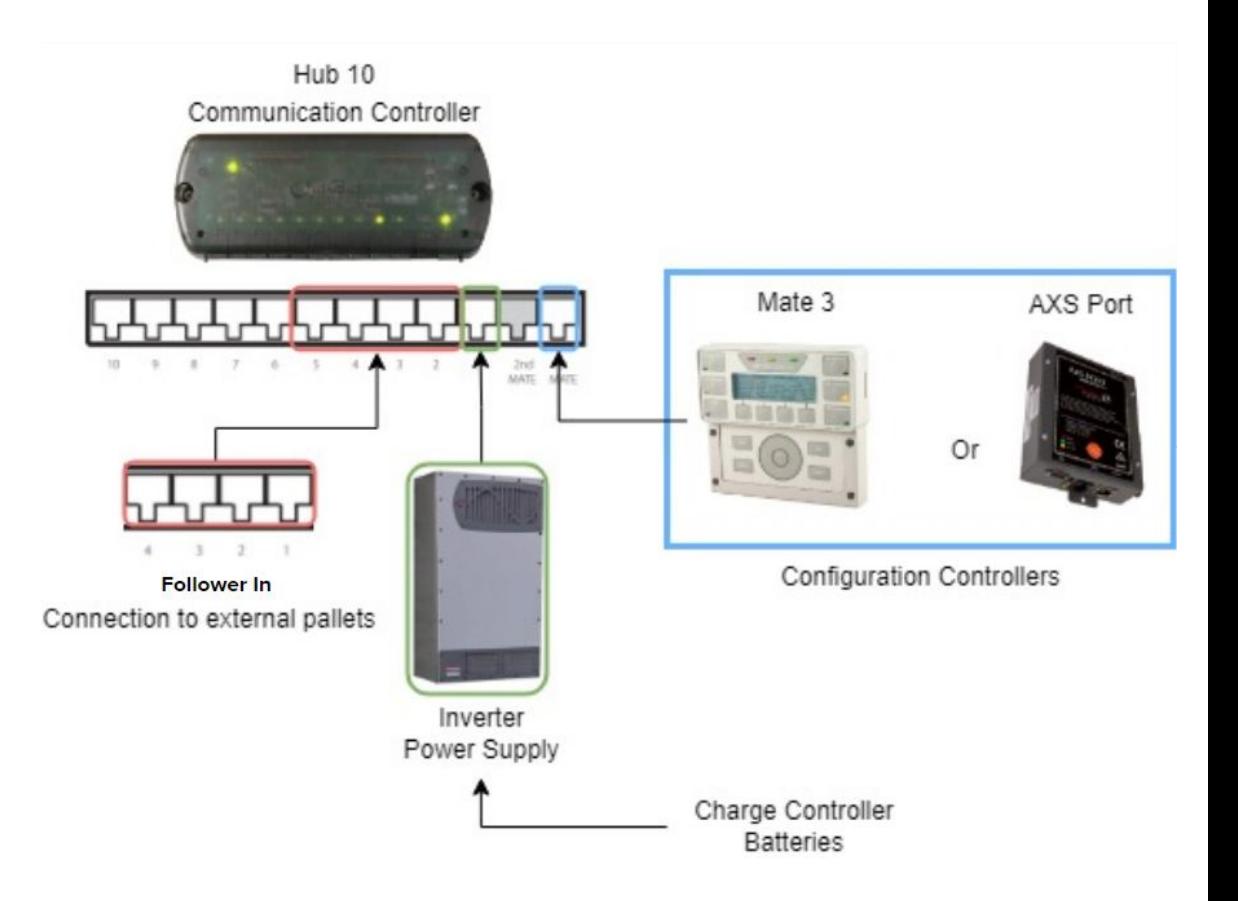

## Relevant Terms

- DDS (Data distribution service)
	- CycloneDDS
- Outback Power
	- Manufacturer of the pallet power components
- Sunspec
	- pySunSpec2
	- Open Standard for the Distributed Energy Industry
	- Interacts with compliant devices (Outback Power)
- Tactical Microgrid Standard (TMS)
	- Standard created by Department of Defense for Microgrid communication
- **AC Source Synchronization** 
	- Requirements of independent ac sources in order for them to be coupled. Must be similar in terms of Voltage, Frequency, and Phase Angle

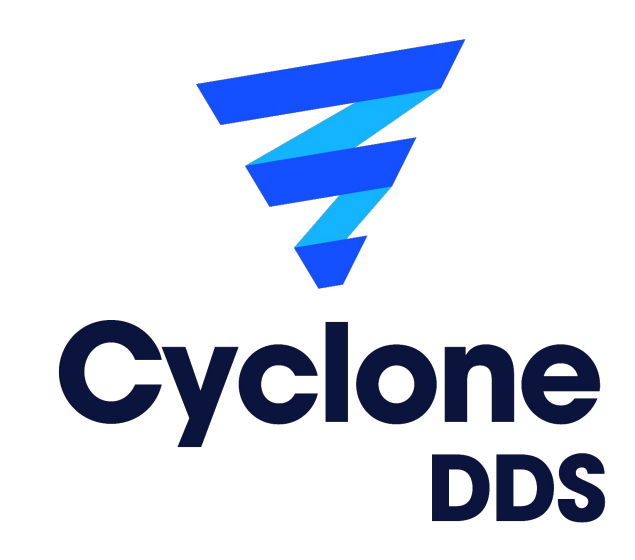

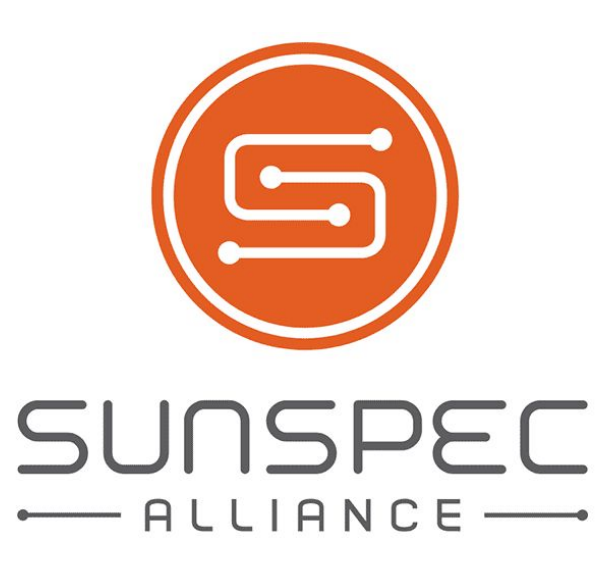

### Original Design Concerns

#### Problem

• Communication connections (Hub 10) are dependent upon chosen leader/follower roles

#### **Solution**

- Elect a Leader via software
- Bypass Hub10 traditional networking
	- Allows for more dynamic communication across microgrids

#### Problem

• Configuration interface (Mate3) requires prior knowledge of system

Solution

• Automatically configure system via a microcontroller and the AXS Port

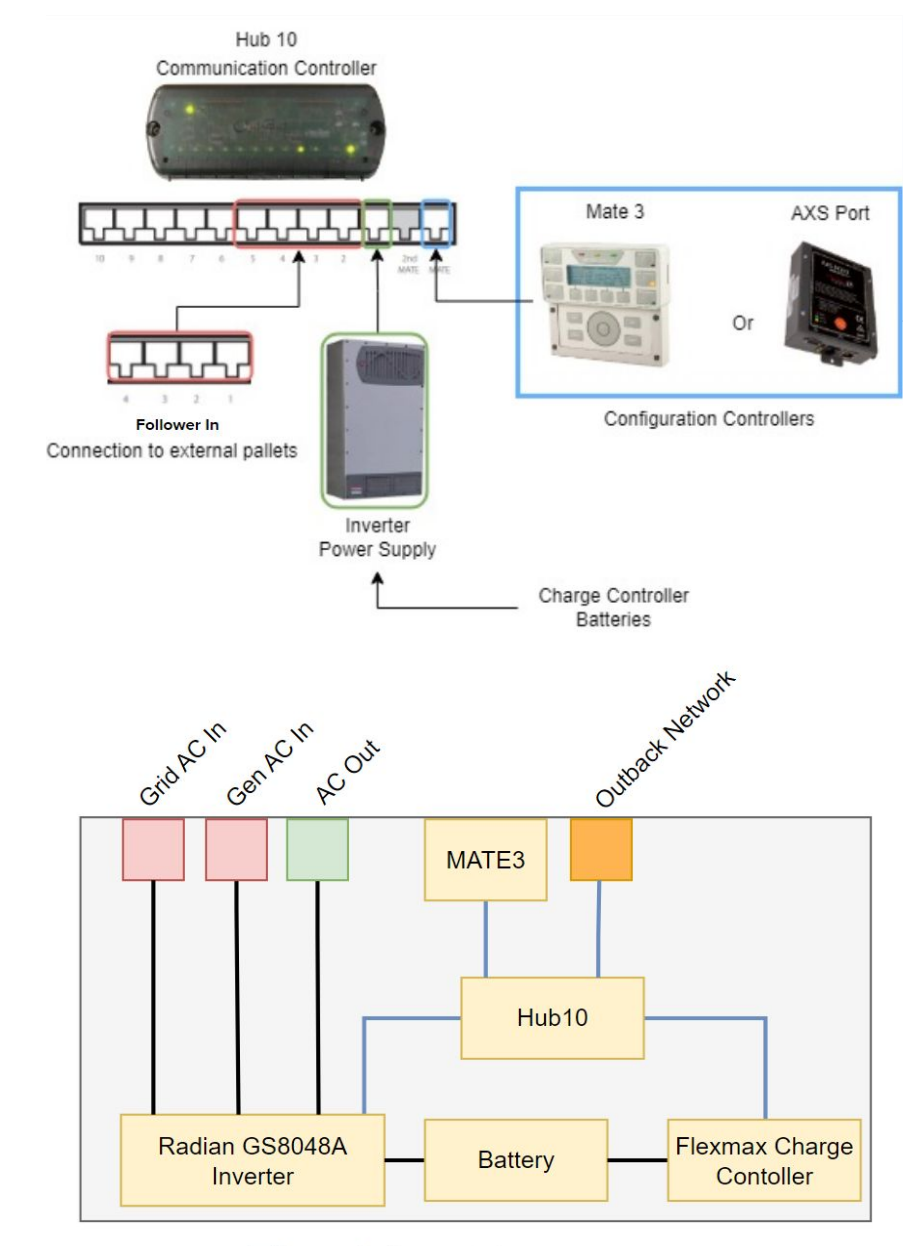

Power Delivery Data Transfer

Traditional System Design

## Proposed Multi-Pallet Design

#### New Steps

- 1. Couple inverters AC outputs and dist. to loads
- 2. Connect pallets via ethernet cable
- 3. Close breakers for batteries to turn on pallets
- 4. Pallets can now distribute power to loads

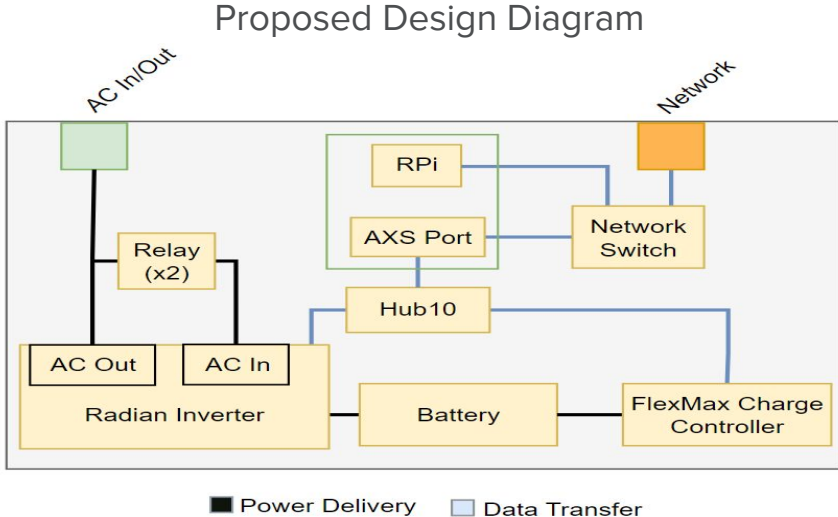

**Replaces Mate3** 

- No RJ45 switching or leader dependent routing
	- Use network switches instead
- Eliminates Mate3 and need for manual user configs
	- Uses Raspberry Pi and Axs Port

#### Traditional Steps

- 1. User selects a given pallet as a leader
- 2. Connect RJ45 from "follower out" port on follower(s) to "follower in" port on leader
- 3. On the leader pallet
	- a. Switch RJ45 to Master
	- b. Configure as a leader via the Mate3
		- i. Settings/Inverter/Stacking and set Port 1 as leader, and other connected ports as followers
		- Settings/Inverter/Power Share and configure appropriate power share settings
- 4. On follower pallets
	- a. Switch RJ45 to Follower
- 5. Turn on each pallet and couple their outputs
	- a. Flip inverter switches to on
	- b. Turn on load breakers for each pallet

## Network Design

- A Raspberry Pi is used to control/configure a pallet via the AXS port using SunSpec commands.
	- The Pi and AXS port replace the MATE 3
	- Eliminates static connections between microgrids by bypassing the HUB 10
- **Pi communication occurs over a** standard Ethernet connection via DDS (Data Distribution Service)
	- New grids can easily join an existing grid through an ethernet switch

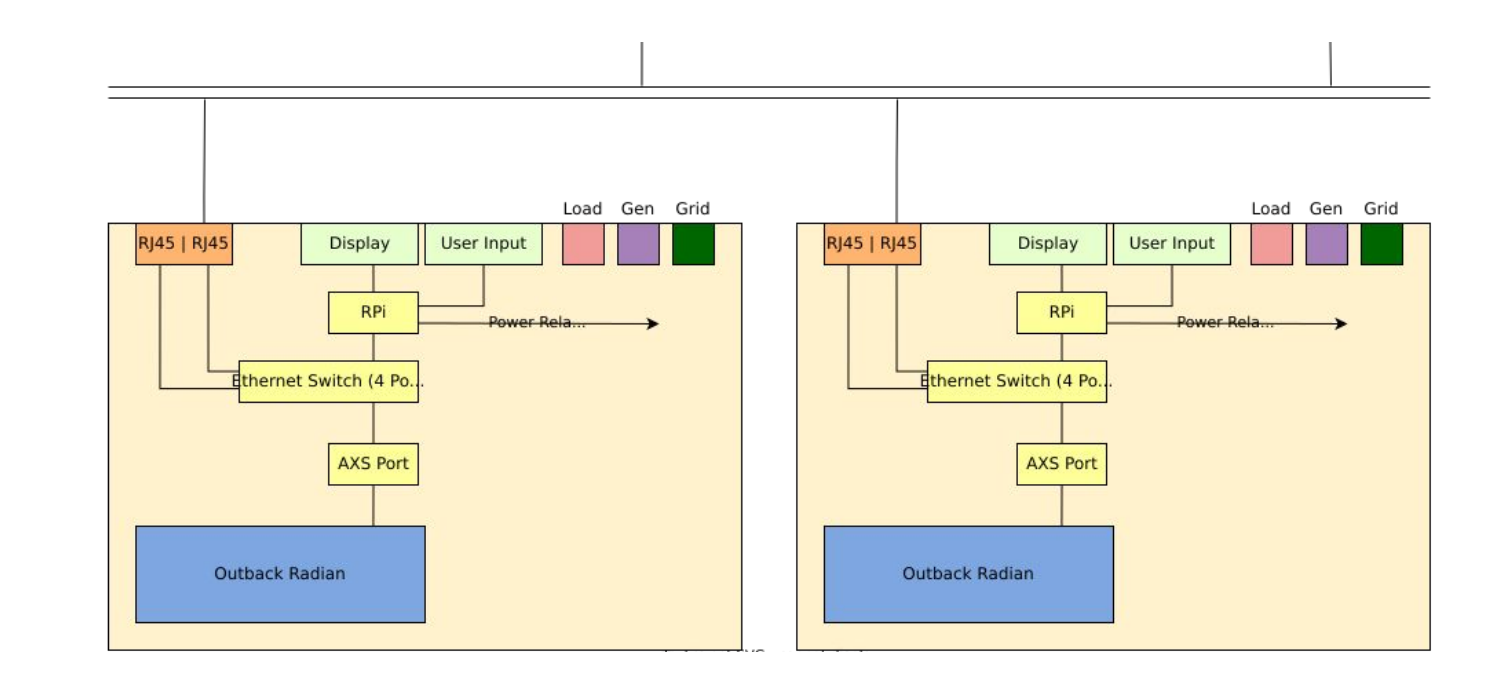

## Software Module Diagram

- Microgrid Interaction Code
- **•** Microgrid Controller Application
- Raspberry Pi Communication Code
- Graphical Interface Code

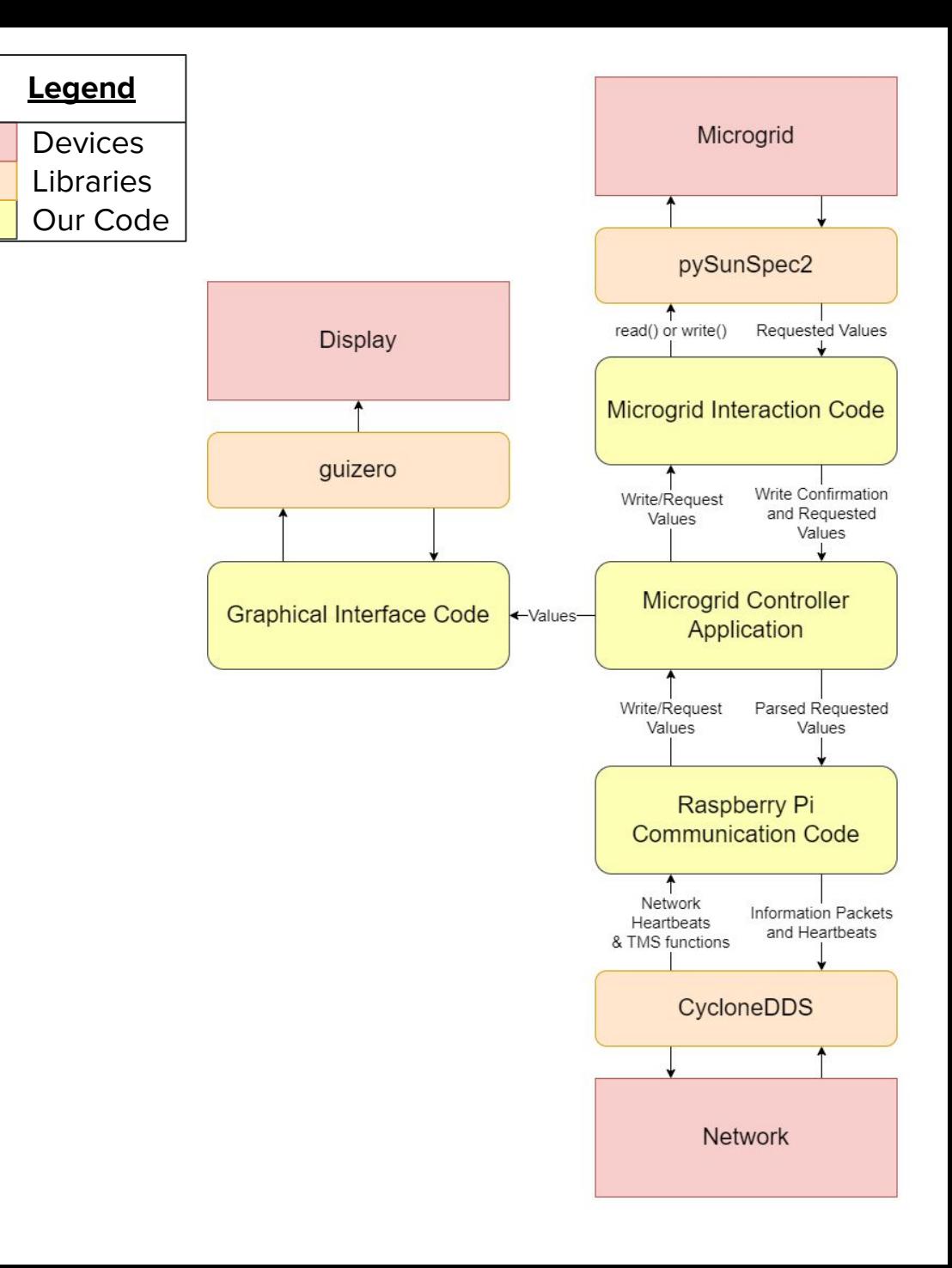

### **Configure Pallet to ERROR** Safe Mode Fail, send status to leader Perform Election Fail **Won Election-Begin Heartbeats** -Lost Election Controller Application FlowConfigure to **Configure to Following** GridEstablishing profile profile **Test Valid Voltages** Receive ready signal from leader Ready signal to **Test Valid Voltages** followers Receive response from all followers Main Follower Loop Main Leader Loop

ASYNCHRONOUS on receive

election start or leader heartbeat failure

On Startup

### Leader Election

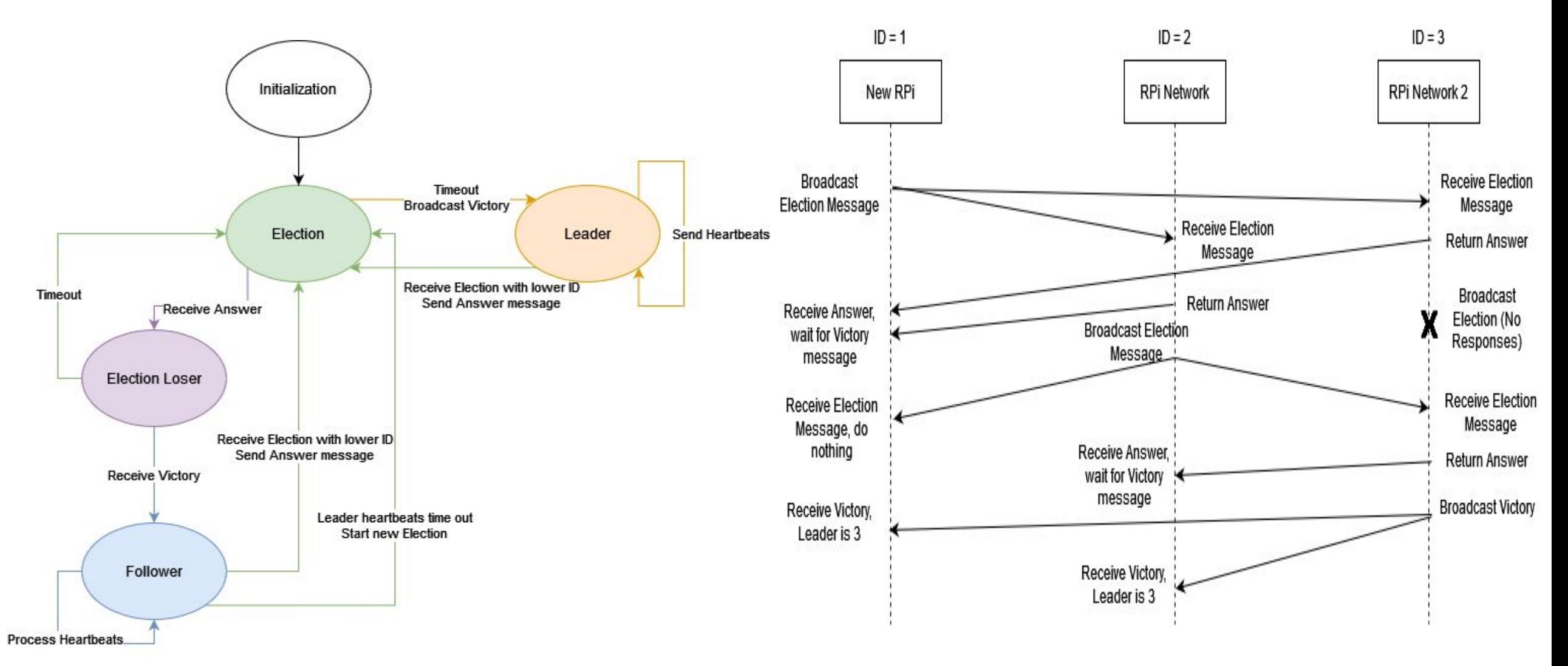

## Hardware Configurations

**Challenge** 

- Hub 10 and Mate 3 were used to to coordinate AC source synchronization via "Inverter Stacking"
- The AXS port did not allow us to change these configurations
	- Deemed unsafe by manufacturer

Solution

- Find modes/variables accessible via the AXS port to achieve synchronization
- Landed on Grid Tied input mode
	- Inverter synchronizes with AC input, and allows it to pass through to the loads
	- Enable inverting and remove the AC input via added relays
	- Follower begins inverting with similar characteristics to source

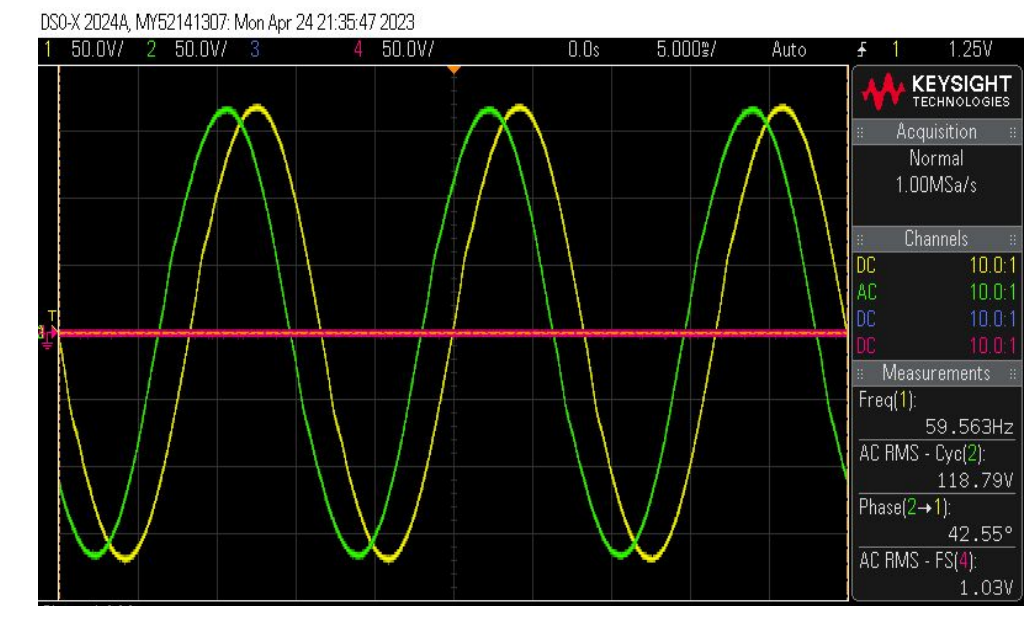

#### DS0-X 2024A, MY52141307: Mon Apr 24 21:36:09 2023

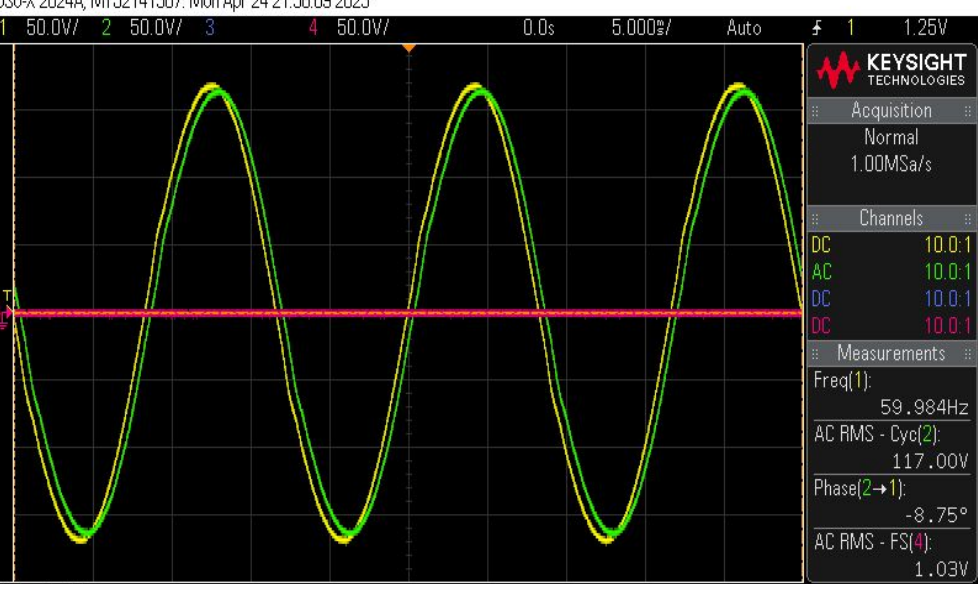

AC Sources before (top) and after (bottom) synchronization

## AC Source Synchronization

- Uses relays that can be triggered by Raspberry Pi
- Provides path for Leaders power to AC input of follower
- Process can be controlled by Raspberry Pi and AXS port

#### Leader Configurations

OutBack System Control Block (DID = 64120)

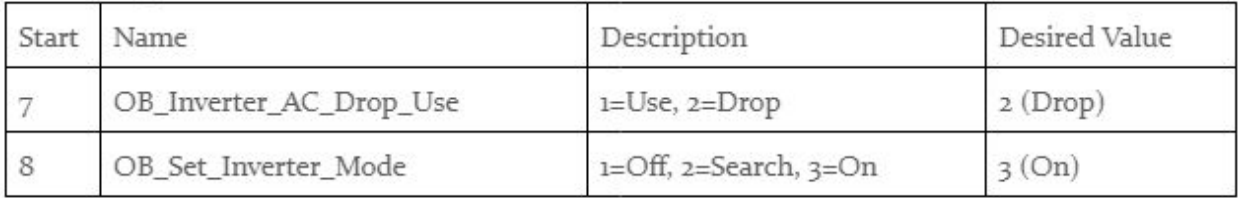

Follower Configurations

OutBack System Control Block (DID = 64120)

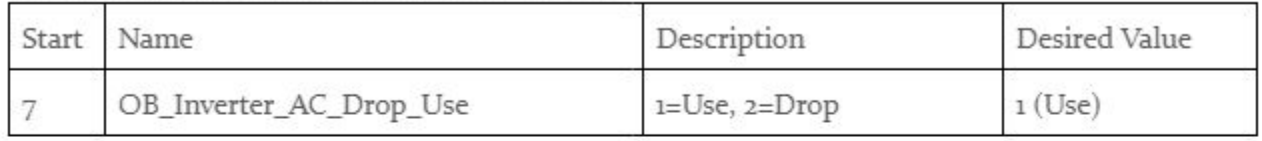

#### Radian Inverter Configuration Block (DID = 64116)

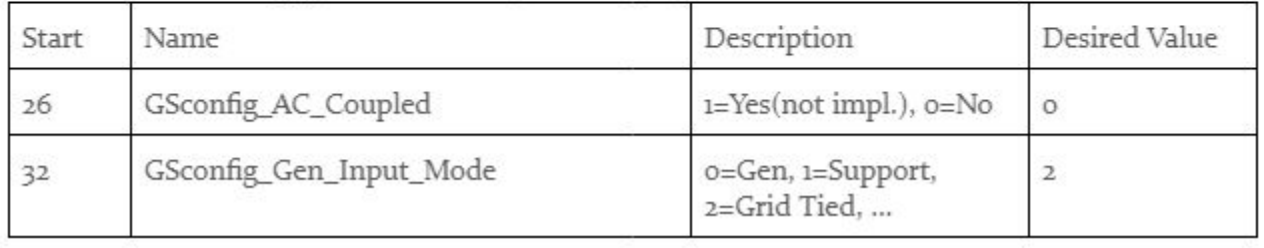

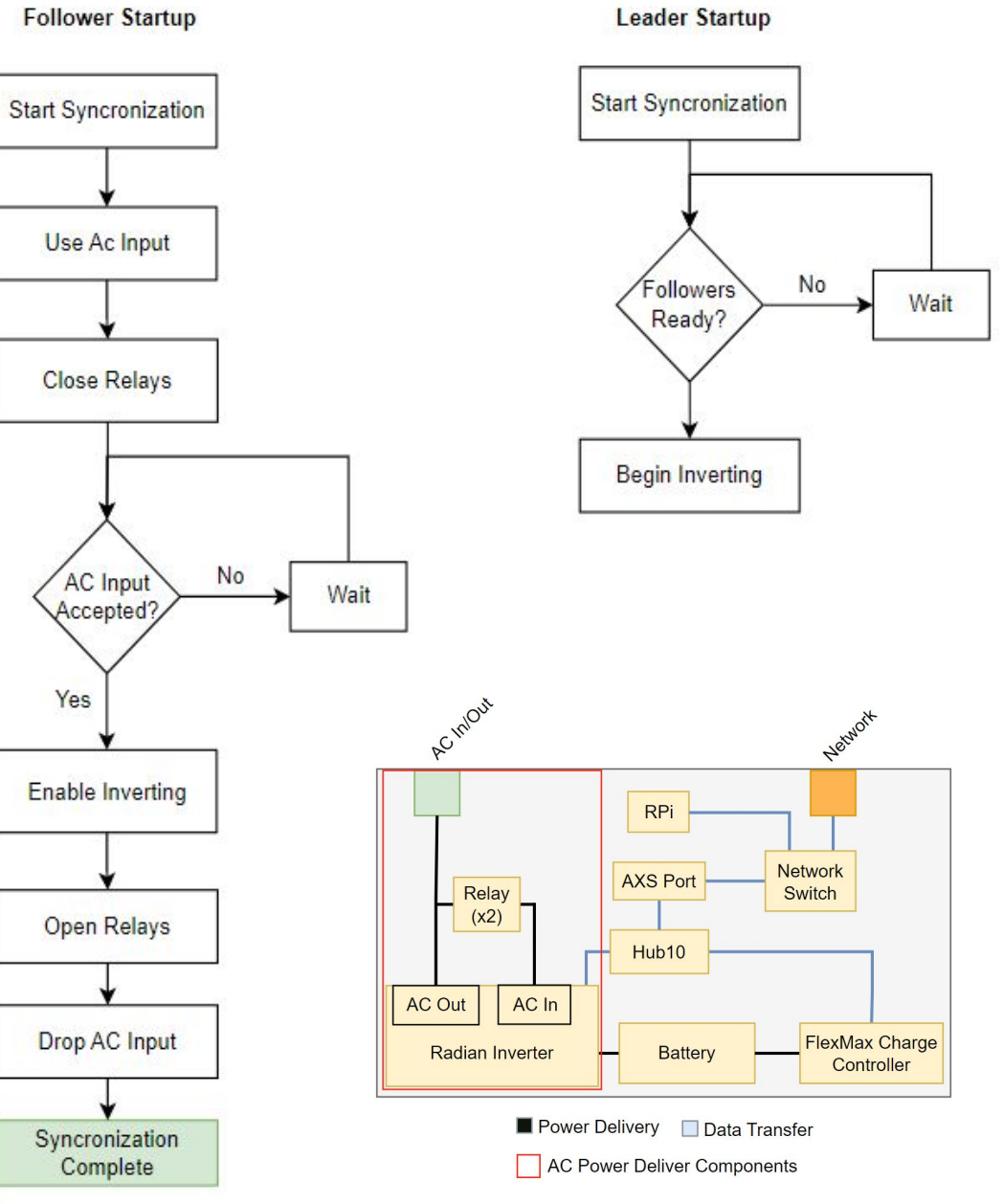

Diagram showing location of relays in the system

### Hardware Testing Results

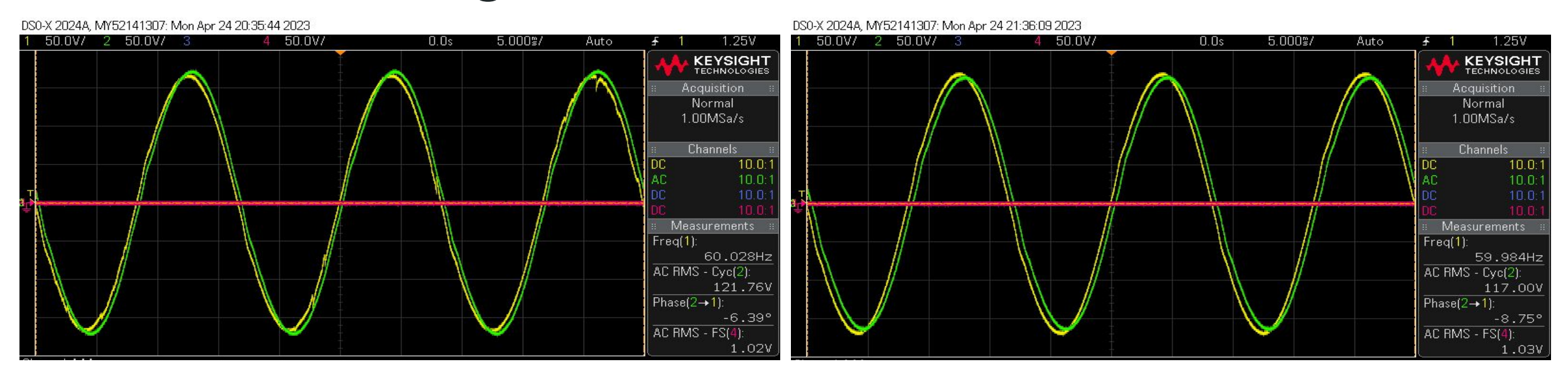

### Phase shift characteristics of sources when coupled (left) vs uncoupled (right) for 30 mins

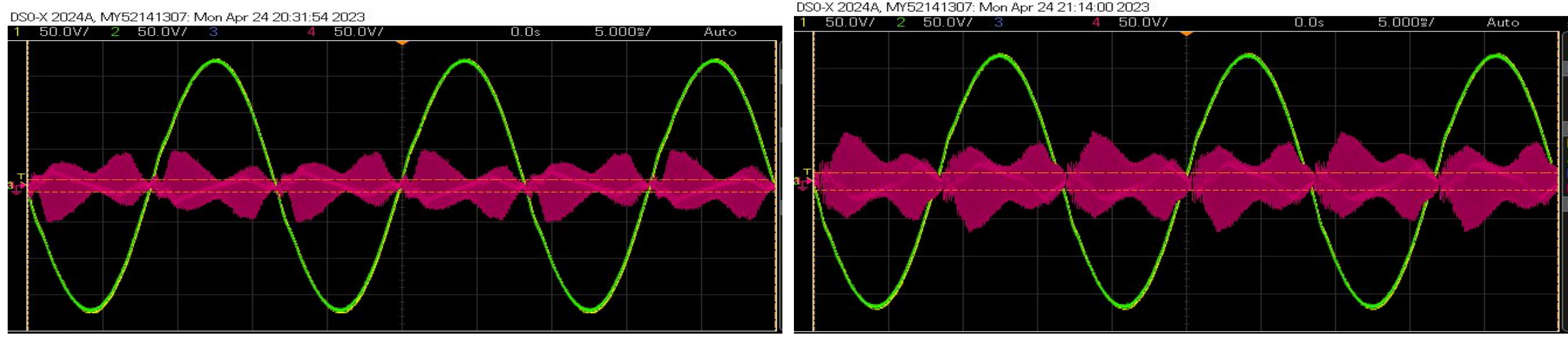

Current characteristics of sources coupled (left) vs uncoupled (right) for 30 mins

- Microgrid Read and Write Code
	- Created missing model files for the pySunSpec2 API.
		- This allows access to parameters OutBack devices.
	- Created methods for easy interfacing with Microgrid devices
		- Allows for simpler, higher-end development.
		- Read/write packages of attributes at once
	- Network configuration that allows many devices to be connected with a single controller
		- Static IPs linked to physical raspberry pi controller

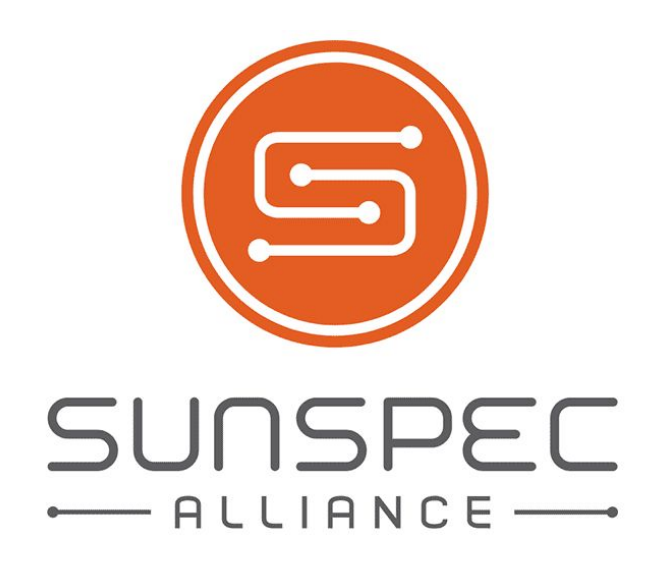

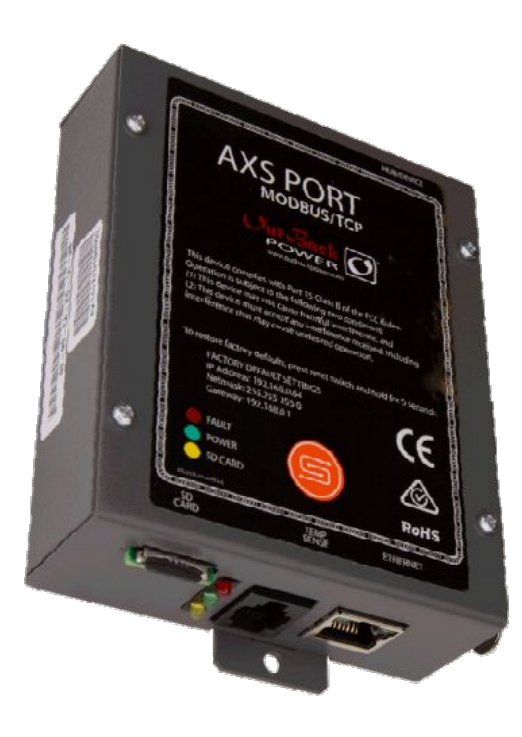

- Raspberry Pi Communication Code
	- Reaching consensus on a distributed network via election
	- Continuous monitoring and response to network events in the main controller loop
- Controller Application
	- State machine design for sensing pallet connections and configuring them accordingly
	- This can be adjusted to future configuration processes

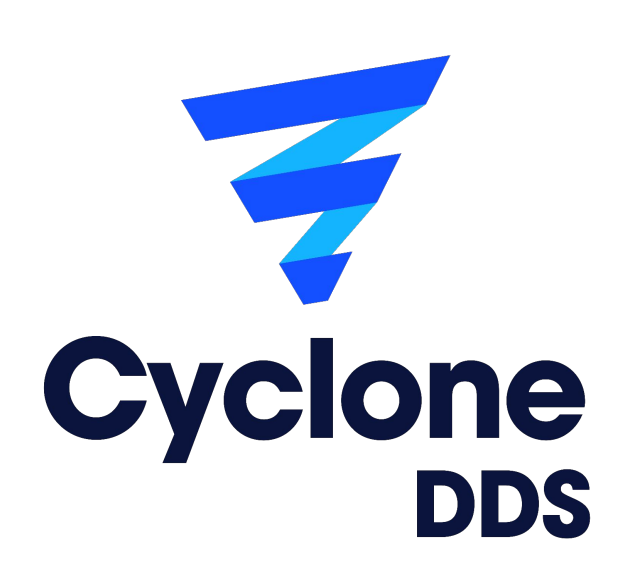

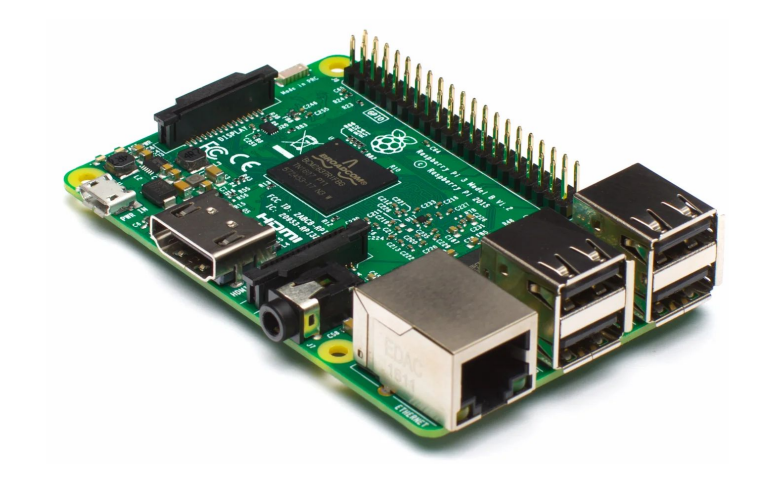

- **Promising AC synchronization approach** 
	- Takes advantage of grid-tied input mode, and the transfer relay
	- Determined configurations necessary for software implementation
- **Physical wiring of pallets** 
	- Simply couple the AC outputs to a load
	- On board relays take care of extra routing
- Testing of this approach
	- Phase shift characteristics of sources
		- Coupled vs uncoupled
		- Current characteristics
	- Powering small loads (<1.5kW)

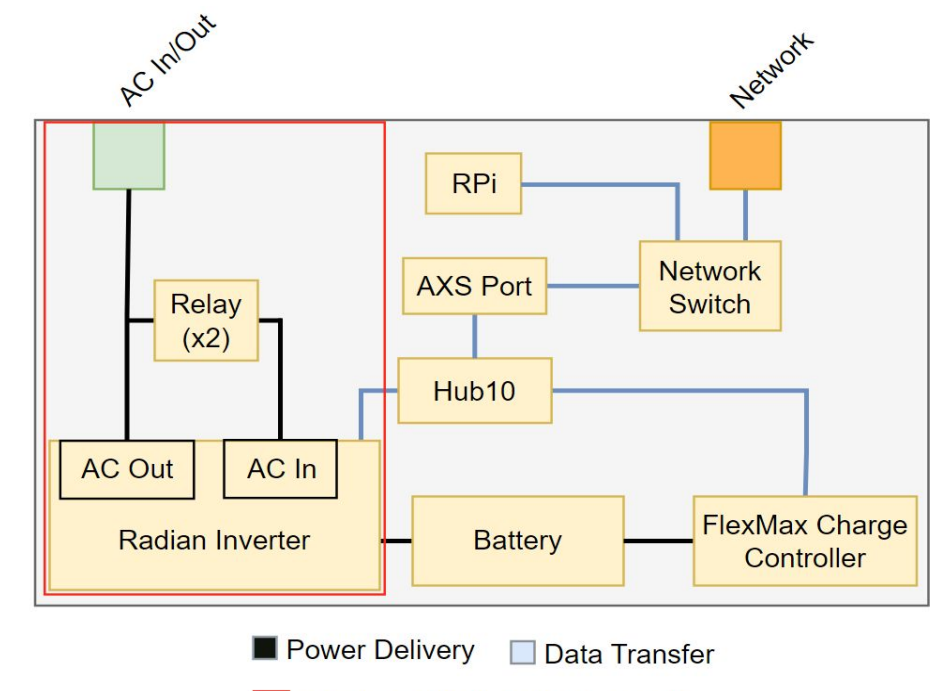

**AC Power Deliver Components** 

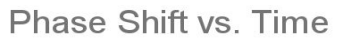

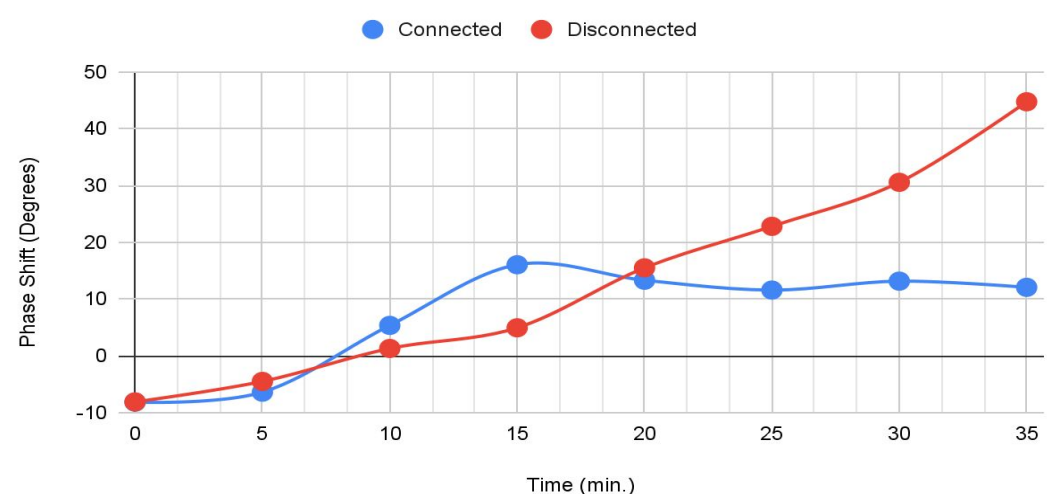

- **GUI screen** 
	- What the current screen looks like
	- Master slave mode
	- What outputs can be shown.

Microgrid Screen Screen Mode: Master L1\_Gen\_Input\_AC\_Voltage: 120 L2\_Gen\_Input\_AC\_Voltage: 114 L1\_Output\_AC\_Voltage: 125 L2\_Output\_AC\_Voltage: 115

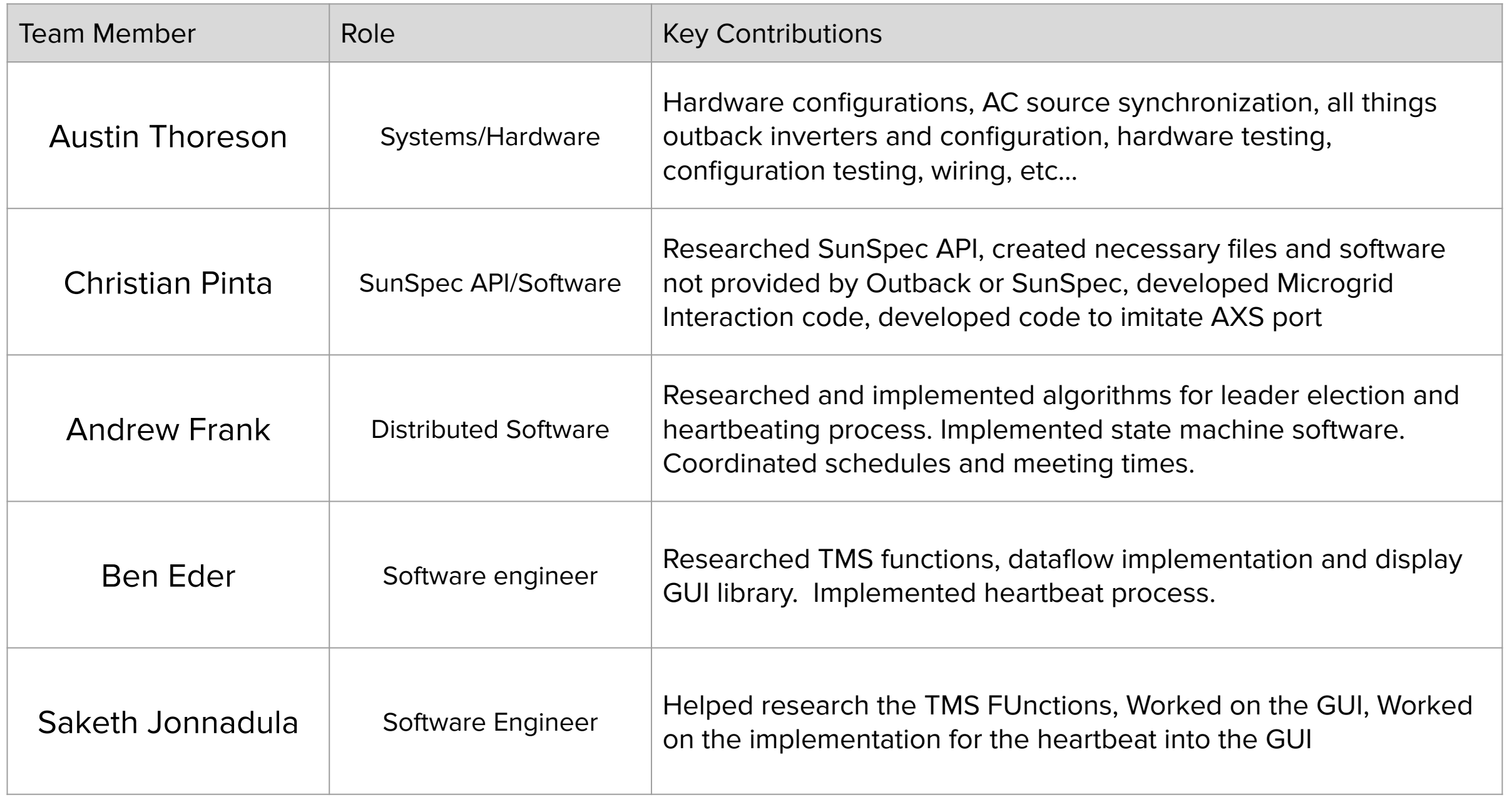

## Challenges and Solutions

### Challenge

- Collaboration of multiple devices over an unreliable network
- Account for devices dropping at any time Solution
- Timer threads, heart beating
- Return to a safe configuration on unexpected changes
- In practice, more testing should be done to determine reliable timeout periods

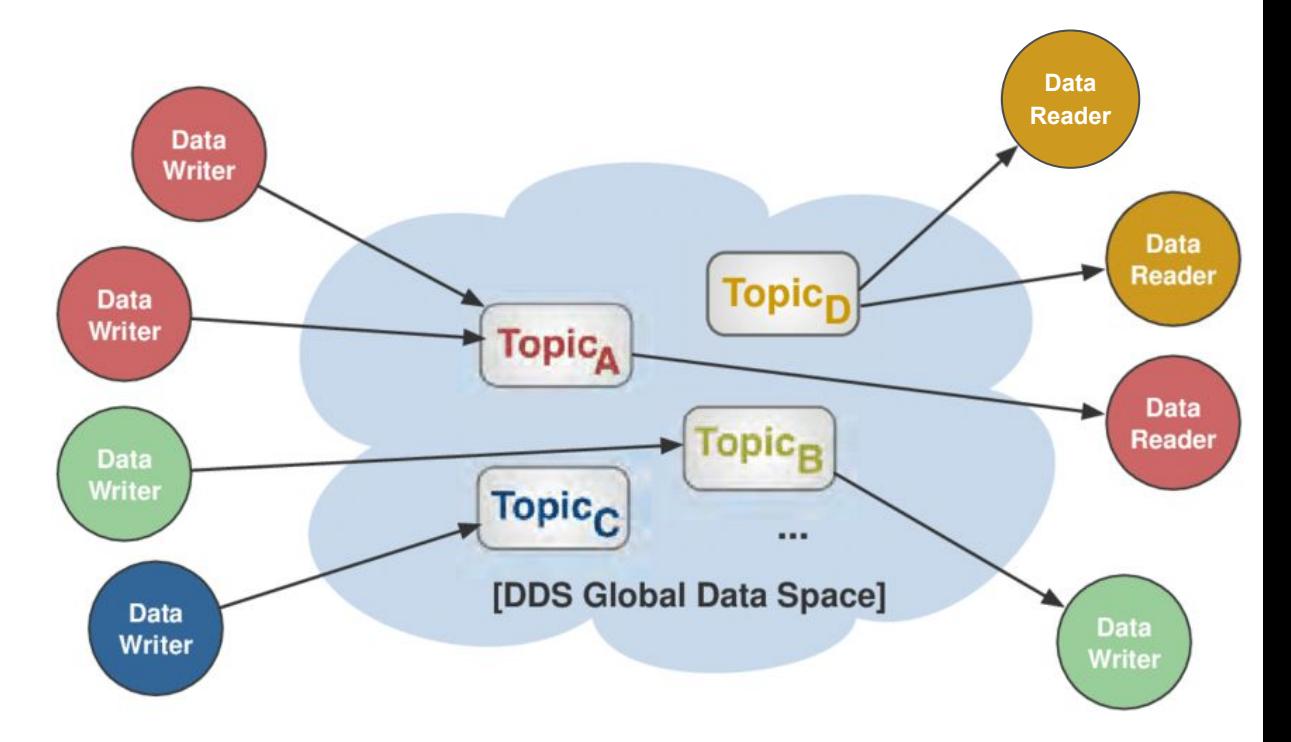

## Challenges and Solutions

Challenge

● pySunSpec2 did not include all the model files that the project needed

Solution

● Created a Python script to convert the documentation value tables into the format needed by pySunSpec2

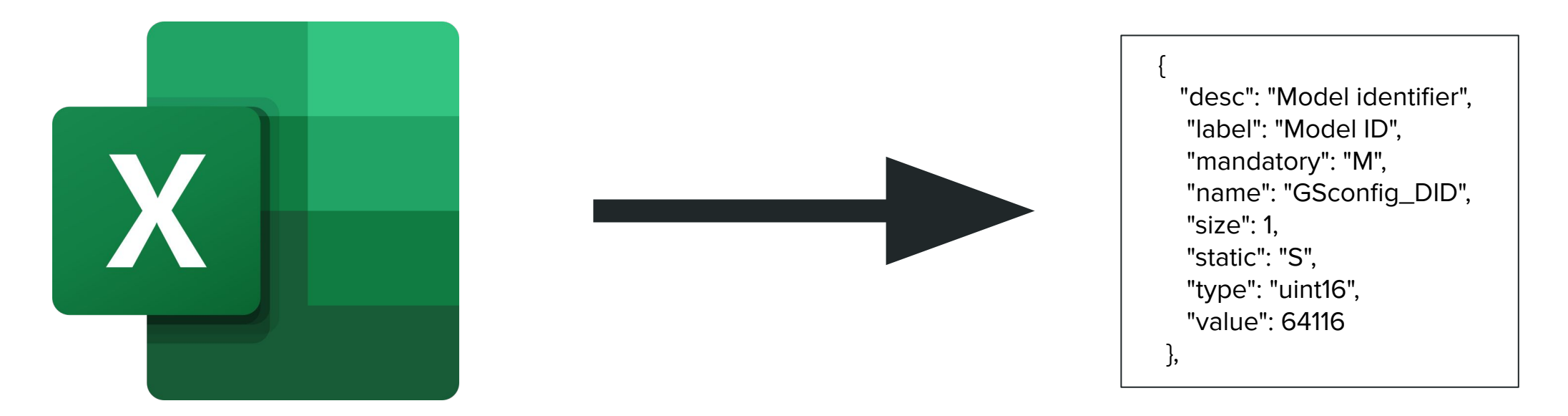

## Challenges and Solutions

Challenge

- Our project needed to work on 2 or more pallets but we only had 2 pallets to test with Solution
- Created a Python script to imitate having another pallet connected to allow us to test our code with as many potential pallets as we may need

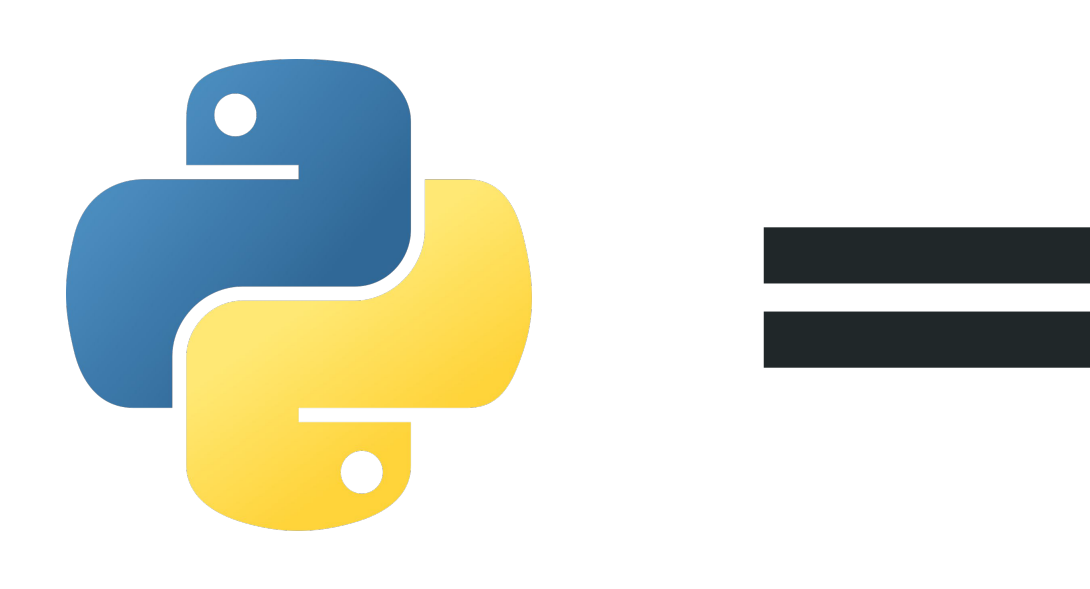

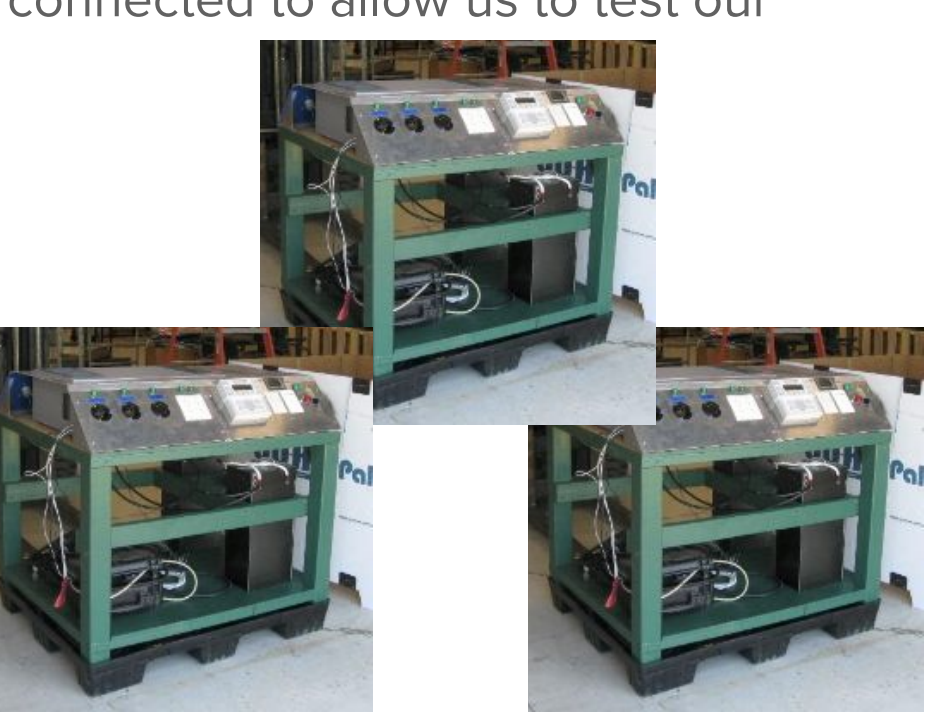

### Future Work

- Fix AXS port reading bugs
- Refinement of source synchronization
- Add small display to Microgrid
- Figure out how to power the network switch, Raspberry Pi, and display from within the Microgrid

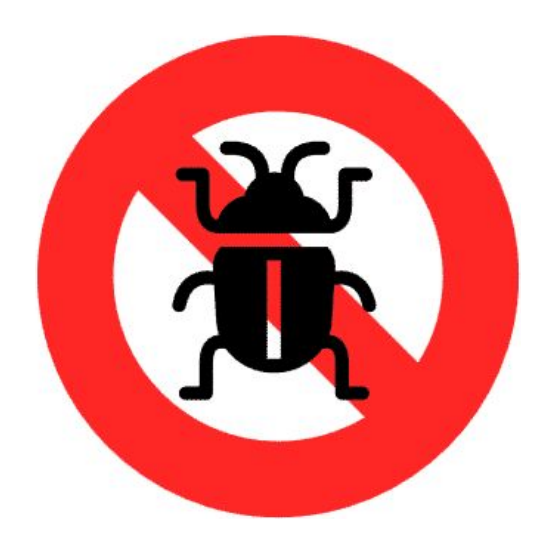

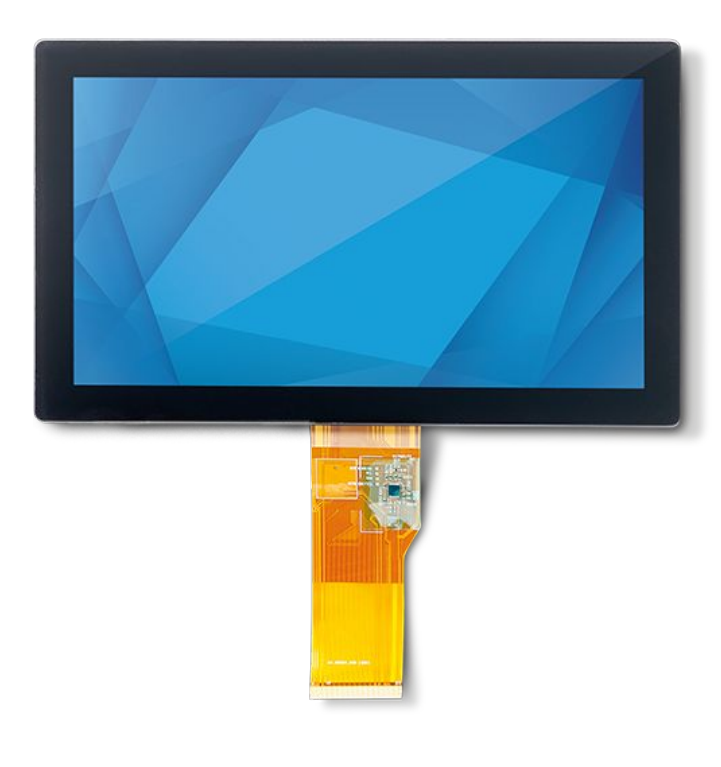

## Future Work: TMS Compliance

- Monitoring and management of a tactical power devices.
- Communication protocols
- Messaging patterns
- Data models
- Validation and Conformance

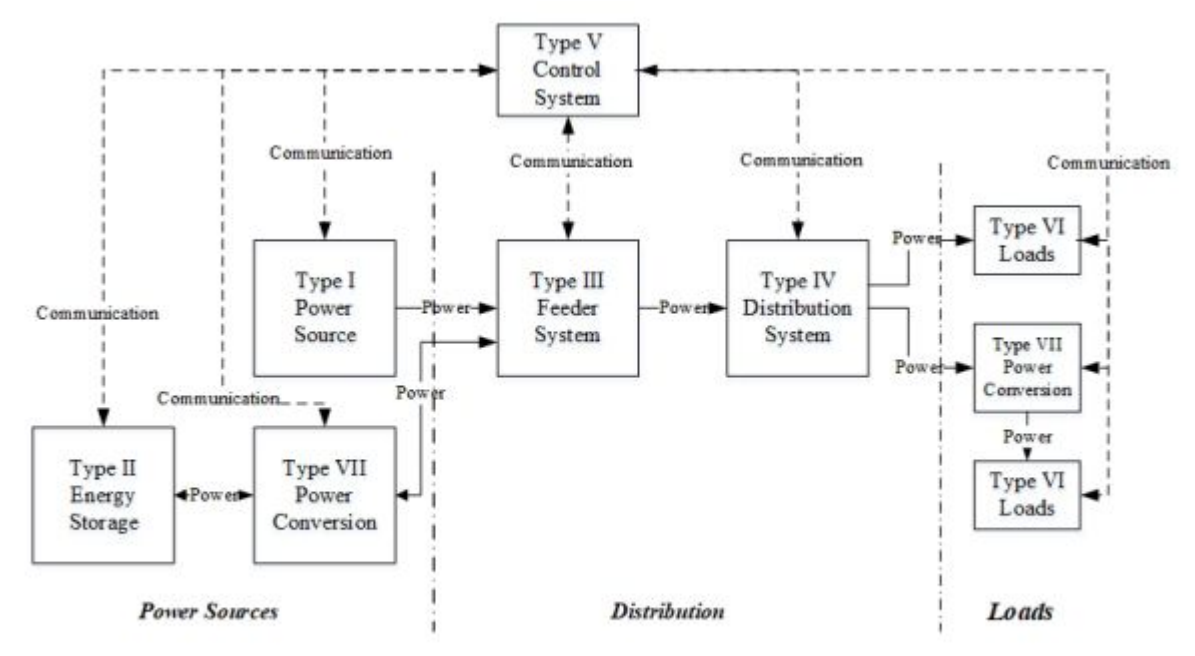

**Figure 1 - Tactical Microgrid Schematic** 

[TMS Draft](https://drive.google.com/file/d/1uTjj0T65ZqLr6jChxMlH1gi7inGc2z-A/view?usp=share_link) [TMS Public Release](https://drive.google.com/file/d/1LnqERNr4cdj0GH1kbjShvUomfHi8SnR1/view?usp=share_link)

### Conclusion

- Objectives Accomplished
	- Raspberry Pi Network software
	- Promising Configuration Procedure with Example Software
	- SunSpec Communication
	- Base GUI Design
- Missed Objectives
	- TMS functionality was a reach goal
		- Client agreed we should base our system on TMS at this point
	- Ideal Configuration Procedure
	- Power sources for switch, relays, raspberry pi